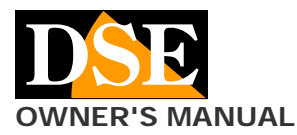

# Document: DK-CS1EZ 1M8

# **Page**: 1

**OWNER'S MANUAL DIMAL AREA CONSISTENT CONSISTENT** DK-CS1EZ camera with video recorder to hide

# DK-CS1EZ Camera and video recorder Cover-WiFi

# **Product description**

DK-CS1EZ is a VCR equipped with a built-in camera provided on board, without container so as to facilitate the insertion into objects. The card is protected by a black heat shrinkable tube in such a way that it can be handled without damaging the components

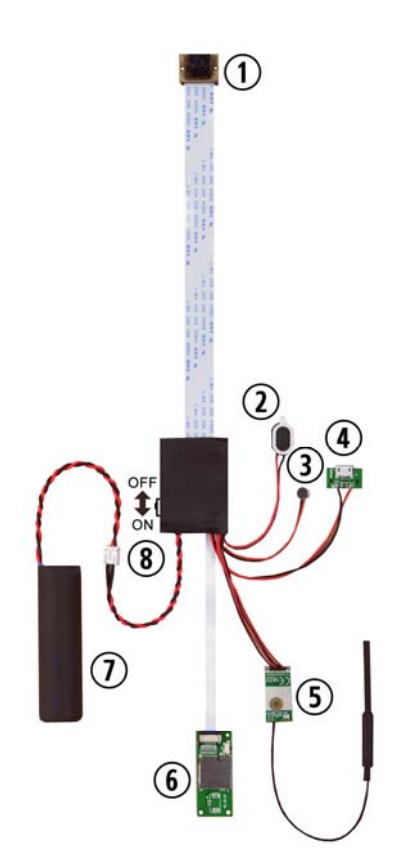

- 1 pin-hole lens
- 2 Speaker
- 3 Microphone
- 4 USB port for connection to PC or USB adapter
- 5 wifi module with antenna
- 6 SD card slot
- 7 Battery
- 8 Power button: OFF towards goal / ON and the battery

## **Battery Connection**

The camera is able to operate with only the power of its own battery. There are several battery options with different battery life.

To use this product you must connect the battery to the white plug.

#### **Mains power supply**

The DVR can also work with mains power (220V / USB) adapter like RE-AL4USB or a USB car adapter.

In this case it holds the USB cable connected even during operation and the battery is disconnected.

#### **Video archive**

The video files are stored on a micro SD card (not included) to MOV format. Movies have Full HD 1920x1080 resolution at 25 f / sec. and compression H264

You can use any brand of micro SD up to 128GB of capacity.

1 hour recording takes 1GB. 32 GB SD card can store approximately 32 hours of recording time and 128 hours on an SD card 128 GB.

Obviously you should use the motion detection recording whenever possible in order to record only significant video and not unnecessarily taking up memory when no action takes place in front of the lens.

Once the memory is full, the DVR will automatically overwrite older files if programmed in this manner in the configuration.

The duration of individual files can be programmed in the configuration.

## **Inserting the micro SD card**

The first thing to do if you want to make recordings, you insert the micro SD card into the slot of DVR (6)

You can use micro SD card with capacity of up to 128 GB CLASS 10 or higher.

An SD card class 10 has a 10 MB / s write speed. Do not use the SD card with a lower rate because it would lead to malfunction.

Attention to the SD card inserting direction that will slide in its seat only with the gold contacts facing the tab.

The package does not include any Micro SD card, or the SD card reader for your computer that you must purchase separately.

# **Charging the battery**

Before using the equipment it is advisable to fully charge the battery. To do this connect the USB port of the DVR to the computer with the cable provided.

E 'can also charge the battery by connecting the DVR to a USB network adapter like RE-AL4USB (sold separately).

It 'also available as an option on standalone charger that can recharge the battery without being attached to the DVR.

Complete recharging takes several hours depending on the type of battery and the state of the initial charge. It is advisable to let comfortably complete recharge overnight. Next to the battery grip is a red LED that lights during charging and turns off when fully charged.

# **Installation**

DK-CS1EZ is a DVR from concealment. It's expected to be positioned behind a masking surface in which there must be a hole of at least 1 mm. in diameter.

Once prepared, the appliance is positioned behind the masking surface. You can hide the DVR in any container, such as a pack of cigarettes, a small box, etc.

Here's an example of installation, performed using the magnetic accessory DK-CSM (not included)

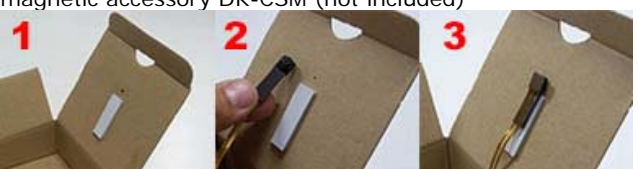

The goal of flat cable is already connected to the card and should be handled with care as damage to the flat cable during use is not covered by warranty.

Document: DK-CS1EZ 1M8

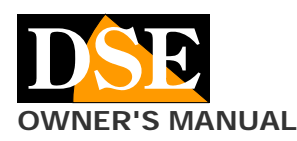

#### **Page**: 2

**OWNER'S MANUAL DIMAL AREA DEVITED ASSESS** DR. CS1EZ camera with video recorder to hide

# **Switching the device on**

DK-CS1EZ is equipped with an ignition switch placed on the mother board (8). To turn on the device is necessary to move the switch to the battery cable. To turn it off, towards the lens, as shown in the figure together.

When you turn on the DVR does not emit any visible warning. Action must be taken on a smartphone and a tablet with the app DSE IoVedo.EZ EZ to use it.

#### **Download IoVedo.EZ and Configuration**

DK-CS1EZ was developed to be controlled remotely via wifi with a mobile phone or tablet.

It is not necessary to have a wifi network to use DK-CS1EZ because the device comes in access POINT mode and generates itself a wifi network to which you can connect with portable devices Android / iOS.

First you have to download from Google Play or Apple Store application IoVedo.EZ DSE, available for free for Android and iOS.

To use the program, refer to Instruction Manual.

Once logged in with the app, you will be able to intervene in the configuration and attach the DVR to your wireless network.

All these operations are explained in the manual of IoVedo.EZ.

#### **Resetting the DVR**

If necessary you can make a RESET by pressing the small button next to the SD card slot for a few seconds until you hear the restarting confirmation melody.

After restarting, the DVR will return to the Access Point mode factory.

## **Movie Playback on PC**

To review and manage files recorded by the DVR, you need a computer and a SD card (not supplied).

We must shut down the DVR with the ON / OFF switch. remove the micro SD card and insert it into an SD card reader to the computer.

And 'possible to copy movies on your PC and play them back with any video player (recommended VLC VideoLAN).

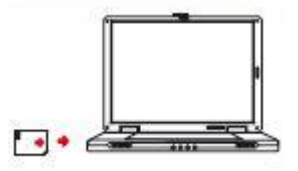

E 'can also play video files directly from the SD card, without copying them to your PC, but may affect the quality of play so we recommend this procedure only to preview, then download movies of interest.

CAUTION: You can not download files using the USB cable DVR because this is used for the single charge / power supply unit.

#### **Main technical features**

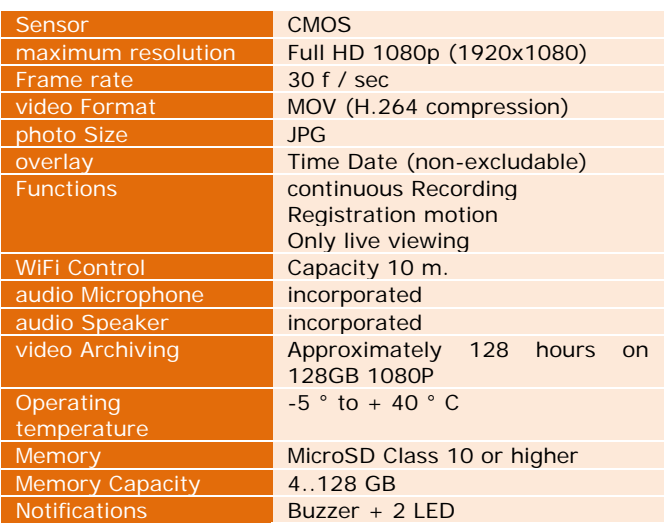